Date de création : 11/02/22 Date de Mise à Jour : 11/02/22 Version v21.0

## **Traitement de Modification de type de stockage**

**Le traitement permet de modifier un type de stockage en un autre, dans une série de bons d'apport.**

**Attention, à ne pas lancer sur des mouvements déjà déclarés à FRANCEAGRIMER.**

 Traitement -> Divers -> Opérations pièces -> Modification de type de stockage

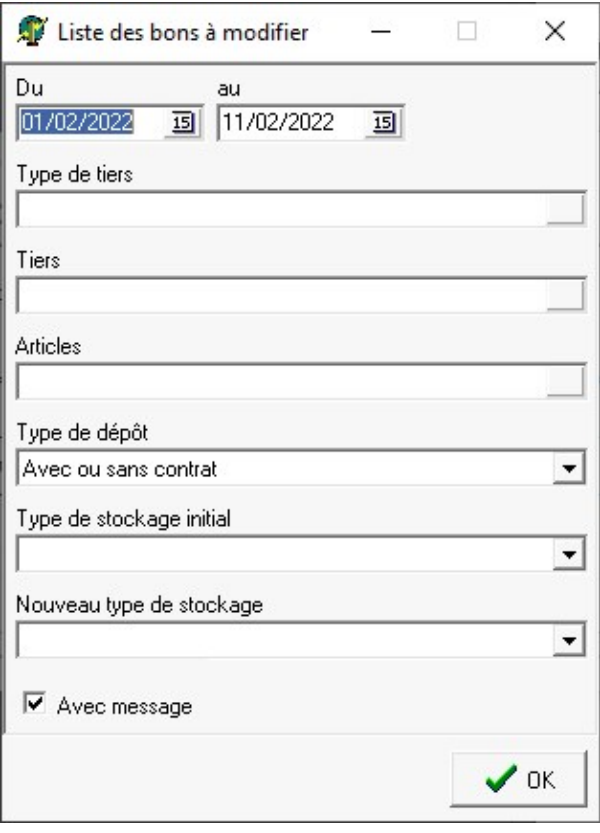

- **Du… Au…** Choisir la fourchette des **dates des bons à modifier**.
- **Types de tiers / Tiers / Articles** Filtres multi-sélections.
- **Type de dépôt** Sélectionner avec ou sans contrat ou bien les deux.
- **Type de stockage initial** Sélectionner le type de dépôt renseigné dans les bons initiaux parmi : Normal, Dépôt, Dépôt aliment et Dépôt reprise.
- **Nouveau type de stockage** Sélectionner le nouveau type de dépôt à appliquer parmi : Normal, Dépôt, Dépôt aliment et Dépôt reprise.
- **Avec message**
	- Si coché alors le rapport de traitement indiquera les lignes des bons d'apports modifiés (voir cidessous).

La validation de ces choix va afficher une **liste des bons à modifier** :

Possibilité de ne sélectionner qu'une partie des éléments présentés dans cette liste (par CTRL+clic gauche ou F1).

La **validation** entrainera **la modification du type de stockage** dans les lignes articles concernées.

Le rapport de traitement peut afficher un message avertissant si la date du mouvement modifié est inférieur au mois en cours car dans ce cas le mouvement peut avoir été déclaré à France Agrimer :

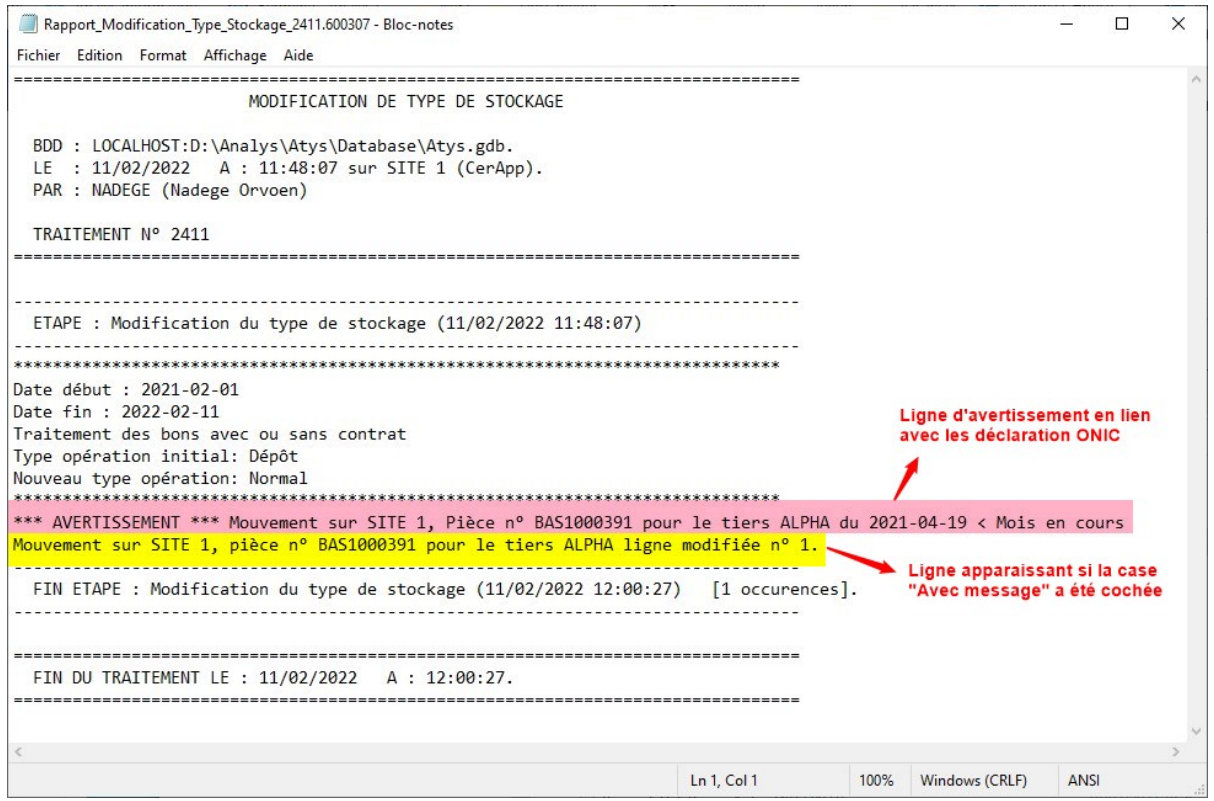

From: <https://wiki.atys.analys-informatique.com/> - **Wiki Atys**

Permanent link: **[https://wiki.atys.analys-informatique.com/doku.php?id=wiki:docs\\_en\\_cours:modif\\_type\\_stockage](https://wiki.atys.analys-informatique.com/doku.php?id=wiki:docs_en_cours:modif_type_stockage)**

Last update: **2022/02/17 14:58**